## **Unterformulardatensatz in "Detail-Ansicht" anzeigen und bearbeiten**

Diese Anleitung ist nur für den Richclient gültig. Eine ähnliche Funktion ist auch im [Webclient verfügbar.](#) ⋒

Mit der Toolbarfunktion "Detail-Ansicht" ist es möglich Unterformulardatensätze einer BOs für das ein passendes Layout angelegt wurde in "geteilten Detailansicht" direkt in einem Overlay zu bearbeiten.

Dieser Artikel listet die notwendigen Schritte auf, die notwendig sind, damit einer Anwenderin diese Funktion in der Subform im Richclient zur Verfügung gestellt werden kann.

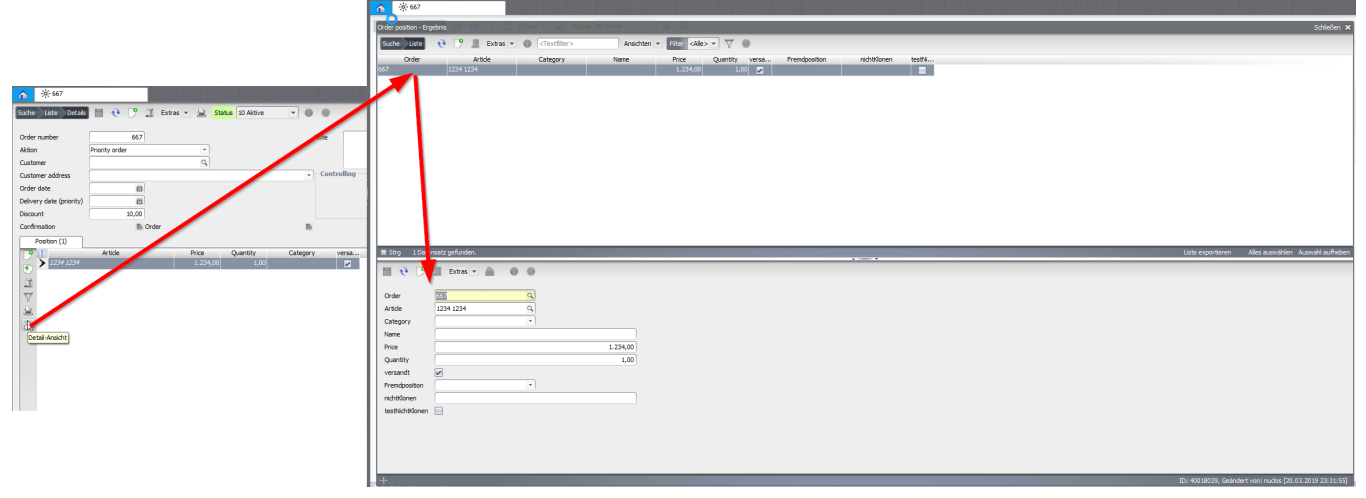

Die Bearbeitung eines Unterformulardatensatzes in dieser Detailansicht unterscheidet sich grundlegend von der Bearbeitung direkt im Unterformular, da bei der Bearbeitung in der Detailansicht alle "normalen" Regelmechanismen greifen.

Es müssen folgenden Voraussetzungen erfüllt sein, damit ein Nutzer diese Funktion nutzen kann:

- Layout für Subform-BO muss vorhanden sein
- "Subform Layouts werden ignoriert" im Subform, in dem diese Funktion verfügbar sein soll, muss auf false gesetzt sein
- Die Bearbeitung und Anzeige der Datensätze im betroffenen Subform darf nicht durch Skripte gesteuert werden ("Neu aktiv (dynamisch)" etc müssen leer sein)
- Das betroffene Subform muss "Aktiv" sein

⚾

Die Nutzerin muss zumindest ein Leserecht für das Subform-BO besitzen (dieses Recht muss**explizit** vergeben werden, das implizit auf das Subform-BO durch über die Einbettung im berechtigten Haupt-BO übertragene Recht ist hier **nicht** ausreichend!)

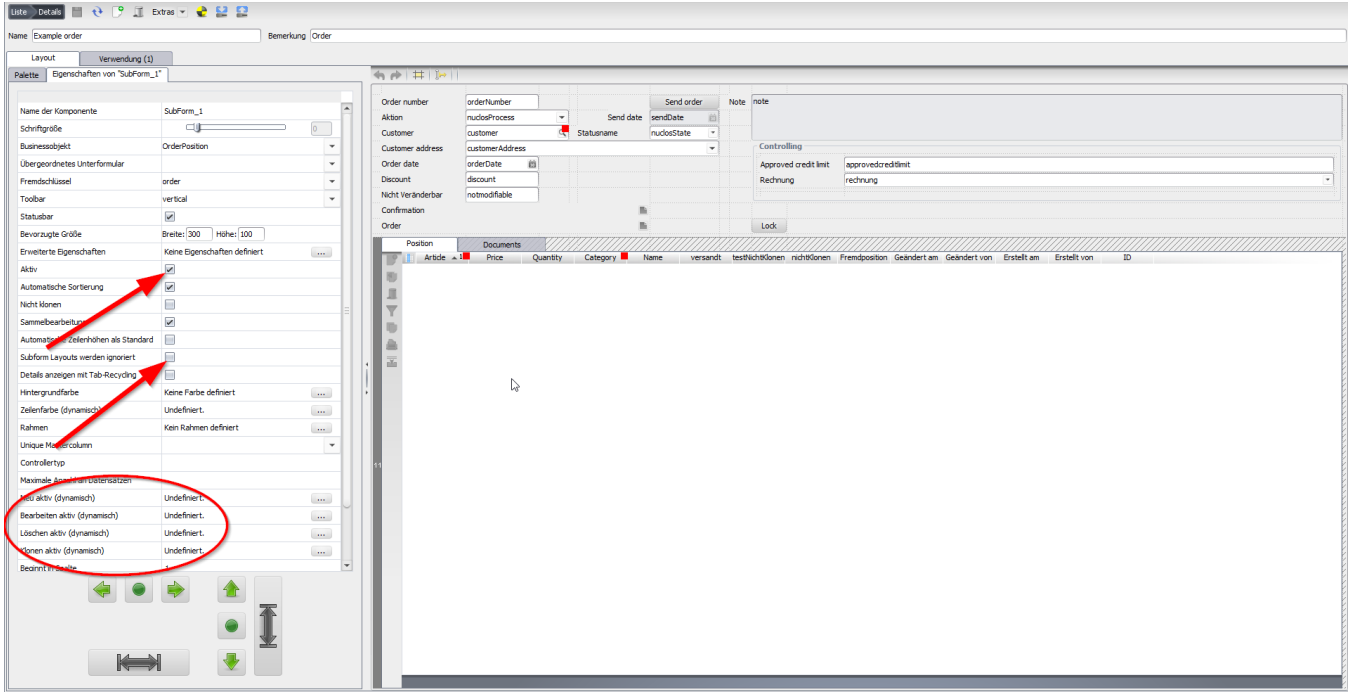